# **หน่วยเรียนที่ 1 การออกแบบและพัฒนาโปรแกรม**

ปัจจุบันนี้เป็นยุคของข้อมูลข่าวสาร ความรู้ และข้อมูลสารสนเทศ ซึ่งคอมพิวเตอร์ได้ ึกลายเป็นส่วนประกอบสำคัญที่เปรียบเสมือนเป็นโครงสร้างพื้นฐานของระบบข้อมูลต่างๆใน ปัจจุบัน ความก้าวหน้าของเทคโนโลยีคอมพิวเตอร์การก้าวหน้าของระบบการสื่อสารและ เครือข่ายระบบคอมพิวเตอร์กลายเป็นเครือข่ายอินเตอร์เน็ตที่ก่อให้เกิดการสื่อสารข้อมูล ระบบ ี สารสนเทศพัฒนาไปอย่างมากทำให้ระบบธุรกิจ ระบบควบคุมงานอุตสาหกรรม และการสื่อสาร ้ เปลี่ยนไปก่อให้เกิดธุรกิจในยคุโลกาภิวัฒน์ อย่างไรก็ตามคอมพิวเตอร์จะไร้ประโยชน์โดยสิ้นเชิงถ้า ้ขาดหรือปราศจากโปรแกรม หรือคำสั่งการที่จะควบคมให้คอมพิวเตอร์ทำงานดังที่ต้องการ

#### **1.1 แนวคิดและองค์ประกอบของระบบคอมพิวเตอร์**

ี คอมพิวเตอร์ (Computer) ถ้าแปลกันตรงตัวตามคำภาษาอังกฤษ จะหมายถึง เครื่อง คา นวณ ดงัน้นัถา้กล่าวอยา่ งกวา้ง ๆ เครื่องคา นวณที่มีส่วนประกอบเป็นเครื่องกลไกหรือเครื่อง ไฟฟ้า ต่างก็จัดเป็นคอมพิวเตอร์ได้ทั้งสิ้น ลูกคิดที่เคยใช้กันในร้านค้า ไม้บรรทัดคำนวณ ( Slide rule) ซึ่งถือเป็นเครื่องมือประจำตัววิศวกรในยุคยี่สิบปีก่อน หรือเครื่องคิดเลข ล้วนเป็นคอมพิวเตอร์ ได้ทั้งหมด ในปัจจุบันความหมายของคอมพิวเตอร์จะระบุเฉพาะเจาะจง หมายถึง เครื่องคำนวณ อิเล็กทรอนิกส์ที่สามารถทำงานคำนวณผล และเปรียบเทียบค่าตามชุดคำสั่งด้วยความเร็วสูงอย่าง ต่อเนื่องและอัตโนมัติ แต่ในพจนานุกรมฉบับราชบัณฑิตยสถาน พ.ศ. 2525 ได้ให้คำจำกัดความของ คอมพิวเตอร์ไว้ค่อนข้างกะทัดรัดว่า "เครื่องอิเล็กทรอนิกส์แบบอัตโนมัติ ทำหน้าที่เสมือนสมองกล ใช้สำหรับแก้ป้ญหาต่าง ๆ ทั้งที่ง่ายและซับซ้อน โดยวิธีทางคณิตศาสตร์"

#### **1.1.1 คุณลกัษณะส าคญั ของคอมพวิเตอร ์**

คุณลักษณะที่ส าคัญของเครื่องคอมพิวเตอร์มีลักษณะ 4 ประการ คือ

1) ท างานโดยอัตโนมัติ

2) ทำงานได้อเนกประสงค์ เนื่องจากการทำงานแต่ละประภทขึ้นอยู่กับ โปรแกรมที่ใช้ควบคุมคอมพิวเตอร์เช่น โปรแกรมเงินเดือน โปรแกรมคิดคะแนนสอบของนกัเรียน เป็นต้น

3) เป็นอุปกรณ์อิเล็คทรอนิคส์ คืออุปกรณ์ต่าง ๆ ที่ประกอบกันเข้าเป็น เครื่องคอมพิวเตอร์น้นั ลว้นแลว้แต่เป็นอุปกรณ์ทางดา้นอิเล็คทรอนิคส์ท้งัสิ้น เช่น ทรานซิสเตอร์ ้วงจรไอซี ดังนั้นจึงทำงานด้วยความเร็วสูงมาก

4) เป็นระบบดิจิตอล คำว่า ดิจิตอล (Digital) มาจากคำว่า Digit หมายถึง ี ตัวเลข เครื่องคอมพิวเตอร์ส่วนใหญ่ ทำงานโดยใช้ระบบตัวเลข ข้อมูลทุกชนิดไม่ว่าจะเป็นตัวเลข ตวัหนงัสือ หรือเครื่องหมายในทางคณิตศาสตร์ วทิยาศาสตร์ เมื่อส่งเขา้เครื่องรับขอ้มูลของ คอมพิวเตอร์แล้วจะถูกเปลี่ยนเป็ นตัวเลขท้งัหมด

#### **1.1.2 การท างานของคอมพิวเตอร์**

เครื่องคอมพิวเตอร์มีขั้นตอนการทำงาน 3 ขั้นตอน คือ

 1)รับโปรแกรมและข้อมูลโปรแกรมในที่น้ีหมายถึง ชุดของคา สั่งที่จะให้ ้ คอมพิวเตอร์ทำงาน ส่วนข้อมูล อาจเป็นตัวเลขหรือตัวหนังสือก็ได้ ที่ต้องการให้คอมพิวเตอร์ทำการ ประมวลผล

 2)การประมวลผล หมายถึง การจัดระเบียบแบบแผนของข้อมูล เพื่อให้ได้ผลลัพธ์ ี ตามที่ต้องการ ซึ่งทำได้โดยการคำนวณ เปรียบเทียบ วิเคราะห์โดยใช้สูตรทางวิทยาศาสตร์ หรือ คณิตศาสตร์โดยอาศยัคา สั่งหรือโปรแกรมที่เขียนข้ึน

 3)แสดงผลลัพธ์คือ การน าผลลัพธ์ที่ได้จากการประมวลผลเสร็จเรียบร้อย ้ แสดงออกในรูปแบบต่าง ๆ ที่ผู้ใช้เข้าใจ และนำไปใช้ประโยชน์ได้

#### **1.1.3 องค์ประกอบของระบบคอมพิวเตอร์**

คอมพิวเตอร์ประกอบด้วยส่วนสำคัญ 5 ส่วนด้วยกัน คือ

1) ฮาร์ดแวร์ (Hardware) หมายถึง สิ่งที่มองเห็นและจับต้องสัมผัสได้ทั้งหมดที่ เกี่ยวขอ้งกบัคอมพิวเตอร์ไม่วา่ จะเป็นตวัเครื่องคอมพิวเตอร์(Case) เมนบอร์ด (Main board) และ อุปกรณ์ต่อพ่วงรอบข้าง (Peripheral) ที่เกี่ยวข้อง เช่น ฮาร์ดดิสก์ แป้นพิมพ์ เม้าส์ หน่วยประมวลผล ึกลาง จอภาพ เครื่องพิมพ์ และอุปกรณ์อื่น ๆ ฮาร์ดแวร์จะไม่สามารถทำงานด้วยตัวเองเดี่ยว ๆ ได้ จะต้องนำมาต่อเชื่อมเพื่อทำงานร่วมกันเป็นระบบที่เรียกว่า ระบบคอมพิวเตอร์ (Computer System) ที่มีโครงสร้างของระบบจะทำงานตามโปรแกรมหรือซอฟต์แวร์ที่เขียนขึ้น

2) ซอฟต์แวร์ (Software) หมายถึง โปรแกรม (Program) หรือชุดคำสั่งที่ควบคุม ให้เครื่องคอมพิวเตอร์ท างานให้ได้ผลลัพธ์ตามที่ต้องการ ซึ่งคอมพิวเตอร์ฮาร์ดแวร์ที่ประกอบ ออกมาจากโรงงานจะยังไม่สามารถทำงานได้ในทันที ต้องมีซอฟต์แวร์ซึ่งเป็นโปรแกรมหรือ ิชุดคำสั่งที่สั่งให้ฮาร์ดแวร์ทำงานตามต้องการได้ โดยโปรแกรมหรือชุดคำสั่งนั้นจะเขียนจากภาษา ต่าง ๆ ที่มนุษยส์ ร้างข้ึน เรียกวา่ ภาษาคอมพิวเตอร์ (Programming Language) ภาษาใดภาษาหนึ่ง และมีโปรแกรมเมอร์ (Programmer) หรือนักเขียนโปรแกรมเป็นผู้ใช้ภาษาคอมพิวเตอร์เหล่านั้น เขียนซอฟตแ์วร์แบบต่าง ๆ ข้ึนมา โดยซอฟตแ์วร์ สามารถแบ่งออกเป็น 2 ประเภทใหญ่ ๆ คือ ซอฟต์แวร์ระบบ และ ซอฟต์แวร์ประยุกต์ ซอฟต์แวร์ระบบ (System Software) เป็ นซอฟต์แวร์ที่ ทา หนา้ที่จดัการและควบคุม ทรัพยากรต่าง ๆ ของคอมพิวเตอร์ และอ านวยความสะดวกด้าน เครื่องมือสำหรับการทำงานพื้นฐานต่าง ๆ ตั้งแต่ผู้ใช้เริ่มเปิดเครื่องคอมพิวเตอร์ การทำงานจะ ี่ เป็นไปตามชุดคำสั่งที่เขียนขึ้น ตลอดจนควบคมการสื่อสารข้อมูลในระบบเครือข่ายคอมพิวเตอร์ ี ส่วนซอฟต์แวร์ประยุกต์ (Application Software) หมายถึง ซอฟต์แวร์ที่สร้างหรือพัฒนาขึ้น เพื่อใช้ ึ่งานด้านใดด้านหนึ่งโดยเฉพาะตามที่ผู้ใช้ต้องการ เช่น งานด้านการจัดทำเอกสาร การทำบัญชี การ ้จัดเก็บข้อมูลข่าวสาร ตลอดจนงานด้านอื่น ๆ ตามแต่ผู้ใช้ต้องการ

3) ข้อมูล/สารสนเทศ (Data/Information) คือ ข้อมูลต่างๆ ที่เรานำมาให้ ี คอมพิวเตอร์ทำการประมวลผลคำนวณ หรือกระทำการอย่างใดอย่างหนึ่งให้ได้มาเป็นผลลัพธ์ที่เรา ้ต้องการ ยกตัวอย่างเช่น ข้อมลบคลากรเกี่ยวกับรายละเอียดประวัติส่วนตัว ประวัติการศึกษาหรือ ่ ประวัติการทำงาน ซึ่งอาจนำมาจำแนกเป็นรายงานต่างๆ เกี่ยวกับบคลากรในหน่วยงานได้ หรือ ้ข้อมูลเกี่ยวกับตัวเลขมาตรๆ ไฟฟ้าของบ้านแต่ละหลัง ก็ใช้สำหรับคำนวณเป็นปริมาณไฟฟ้า ที่ใช้ ในแต่ละเดือน แล้วคิดเป็นเงิน ที่จะต้องชำระให้กับการไฟฟ้าฯ

4) บุคคลากร (People ware) คือ เจ้าหน้าที่ปฏิบัติงานต่างๆ และผู้ใช้เครื่อง ้ คอมพิวเตอร์ในหน่วยงานนั้นๆ บุคลากรด้านคอมพิวเตอร์นั้น มีความสำคัญมาก เพราะการใช้เครื่อง ี คอมพิวเตอร์ทำงานต่างๆ นั้นจะต้องมีการจัดเตรียมเปลี่ยนระบบ จัดเตรียมโปรแกรมดำเนินการ ้ต่างๆ หลายอย่าง ซึ่งไม่สามารถทำด้วยตัวเองได้ ถ้าหากไม่ใช่ผู้ที่รู้เรื่องคอมพิวเตอร์มากนัก เราจึง ถือว่าบุคลากร เป็นส่วนประกอบที่สำคัญของ ระบบคอมพิวเตอร์ด้วย ซึ่งสามารถสรุปเป็นประเภท ใหญ่ๆ ไดด้งัน้ี

> - เจ้าหน้าที่ปฏิบัติการ (Operator) - บุคลากรที่เกี่ยวขอ้งกบัระบบ (System)

 -ผู้จัดการศูนย์ประมวลผลคอมพิวเตอร์ (Electronic Data Processing Manager) - ผู้ใช้คอมพิวเตอร์ (Computer user)

5) กระบวนการทำงาน (Documentation/Procedure) เป็นขั้นตอนการทำงาน ้ เพื่อให้ได้ ผลลัพธ์หรือข้อสนเทศจากคอมพิวเตอร์ ในการทำงานกับคอมพิวเตอร์จำเป็นที่จะต้องให้ ้ผู้ใช้เข้าใจขั้นตอนการทำงาน ต้องมีระเบียบปฏิบัติให้เป็นแบบเดียวกัน มีการจัดทำคู่มือการใช้ ึ คอมพิวเตอร์ให้ทุกคนเรียนรู้และใช้อ้างอิงได้ นอกจากนั้นเมื่อการใช้มาตรฐาน ช่วยให้การ ประสานงาน ระหว่างหน่วยงานย่อยๆ ราบรื่น การจัดซื้อจัดหา ตลอดจนการบำรุงรักษาเครื่อง ึ คอมพิวเตอร์ และซอฟต์แวร์ก็จะง่ายขึ้นเพราะทุกหน่วยงานใช้มาตรฐานเดียวกัน

#### **1.2 การพัฒนาโปรแกรม**

การพัฒนาโปรแกรมหรื อการเขียนโปรแกรมเพื่อให้คอมพิวเตอร์ท างานต าม กระบวนการที่ต้องการน้ันเป็นหน้าที่ของนักพัฒนาโปรแกรมหรือที่เรียกว่าโปรแกรมเมอร์ (Programmer) ทำหน้าที่เขียนคำสั่ง หรือสร้างฟังก์ชันมาควบคุมการทำงานของคอมพิวเตอร์ตาม ้ ความต้องการของหน่วยงาน องค์กร หรือผู้ใช้งาน ซึ่งสามารถพัฒนาเป็นโปรแกรมที่เกี่ยวข้องกับ งานต่างๆได้หลายหลาย เช่นการเขียนโปรแกรมเพื่อตอบสนองของงานธุรกิจ หรืองานควบคุมการ ท างานของเครื่ องจักรในงานอุตสาหกรรม ซึ่ งการพัฒนาโปรแกรมควบคุมการท างานของ ึ คอมพิวเตอร์นั้นมีภาษาที่ใช้พัฒนาโปรแกรมหลายภาษาเช่น ภาษาเบสิค ภาษาปาสคาล และภาษาซี โดยในที่นี้จะเลือกใช้ภาษาซี เพื่อใช้สำหรับการเรียนรู้การเขียนโปรแกรมควบคุมคอมพิวเตอร์ใน ี เบื้องต้น โดยภาษาซีในปัจจุบันก็ได้มีการพัฒนามาเป็นวิชชวลซี (Visual C) ที่สามารถนำมาพัฒนา โปรแกรมบนระบบปฏิบตัิวนิโดวไ์ดส้ะดวกยงิ่ ข้ึน

ภาษาซีได้รับการพัฒนาขึ้นโดยเดนนิส ริทซี่ (Dennis Rictchie) ขณะทำงานอยู่ที่ ห้องทดลองของบริษัทเบล (Bell Laboratories Inc) เมื่อประมาณปี ค.ศ. 1970 ซึ่งปัจจุบันคือบริษัท AT&T Bell Laboratories โดยภาษาซีพัฒนามาจากภาษาบี (B) และภาษาบีซีพีแอล (BCPL) ซึ่งใน ี่ ช่วงแรกๆประมาณปี ค.ศ. 1971-1973 ใช้กันเฉพาะภายในบริษัทเบลเท่านั้น จนกระทั่ง ค.ศ. 1978 ได้มีการกำหนดนิยาม ลักษณะ และรายละเอียดเป็นภาษาซีขึ้น และต่อมาบริษัทกอมพิวเตอร์ต่างๆ ได้เริ่มสนใจและค้นคว้าพัฒนาภาษาซี ทำให้มีการพัฒนาซีคอมไพเลอร์ (C) Compiler) และซี ้อินเตอร์ปลีเตอร์ (C Interpreter) ขึ้นเพื่อให้สามารถใช้กับคอมพิวเตอร์ได้หลายๆชนิด และสามารถ ใช้กับโปรแกรมต่างๆ และได้รับความนิยมแพร่หลายไปทั่วโลก ซึ่งในช่วงนั้นภาษาซีที่ใช้กันอยู่มี ้มากมายหลายชนิด แล้วแต่ละบริษัทต่างๆจะสร้างขึ้น ซึ่งยังขาดมาตรฐานร่วมกัน ดังนั้นในปี ค.ศ.

1988 Kernighan และ Ritchie จึงได้ร่วมกับสถาบัน ANSI (American National Standard Institute) ไดก้า หนดนิยาม ลกั ษณะและกฏเกณฑ์ของภาษาซีที่เป็นมาตฐานข้ึนเรียกวา่ ANSI C ซึ่งปัจจุบัน นี้บริษัทที่ผลิตภาษาซี ไม่ว่าจะเป็นบริษัทไมโครซอฟต์ (Microsoft) หรือบริษัทบอแลนด์ (Borland) ต่างก็ใชม้ าตรฐานของ ANSI C เพื่อผลิตภาษาซีรุ่นต่างๆต่อไป

#### **1.3 วิธีการออกแบบและพัฒนาโปรแกรม**

ข้นั ตอนวธิีการทางคอมพิวเตอร์ (Computer Algolithms) หมายถึงก่อนที่เราจะ เขียนโปรแกรมคอมพิวเตอร์ภาษาใดภาษาหน่ึงเพื่อแกป้ ัญหาทางคอมพิวเตอร์ เราควรศึกษา ข้นั ตอนวธิีการทางคอมพิวเตอร์ เพื่อใหเ้กิดความรู้ความเขา้ใจที่ถูกตอ้งและการพัฒนาโปรแกรม อยา่ งเป็นระบบมีลา ดบัข้นั ตอนวธิีดงัน้ี

1) การวิเคราะห์งาน (job analysis)

2) การเขียนผังงานโปรแกรม (program flowcharting)

3) การเขียนโปรแกรม (programming)

4) การทดสอบ และแกไ้ขโปรแกรม (testing and editing program)

5) การจัดทำเอกสารประกอบ และการบำรุงรักษาโปรแกรม (documentation and maintenance program)

#### **1.3.1 การวิเคราะห์งาน**

การวิเคราะห์งานนั้นเราจะต้องกำหนดจุดประสงค์ของการวิเคราะห์งาน และ ข้นั ตอนวิธีการวิเคราะห์งานแต่ละอย่างให้ได้ เพื่อหาวัตถุประสงค์ของการเขียนโปรแกรม และ ้ค้นหารูปแบบผลลัพธ์ที่ต้องการ และการกำหนดตัวแปรที่จำเป็นต้องใช้ในโปรแกรม ตลอดจนการ ค้นหาขั้นตอนวิธีการทำงานของโปรแกรมเพื่อให้การพัฒนาโปรแกรมไปถึงเป้าหมายที่กำหนดของ ผู้ใช้งาน และโปรแกรมเมอร์

#### **1.3.2 การเขียนผังงานโปรแกรม**

การเขียนผังงานโปรแกรมหรือ โฟลวชาร์ท (Flowchart) ของโปรแกรม เป็ นเครื่องมือ ที่โปรแกรมเมอร์ใช้สำหรับลำดับความคิดก่อนการเขียนโปรแกรมเพื่อให้การเขียนโปรแกรมเป็นไป ้อย่างมีระบบ โดยโฟลวชาร์ท ของโปรแกรมนั้นจะได้มาจากแนวความคิดของนักพัฒนาโปรแกรม หรือความต้องการของผู้ใช้งาน ซึ่งเป็นเครื่องมือสื่อสารเพื่อทำความเข้าใจระหว่างนักพัฒนา โปรแกรมกบัผใู้ชง้าน โฟลวชาร์ทของโปรแกรมเองยงัสามารถบ่งบอกหรือแสดงถึงภาพรวมของ โปรแกรมที่พฒั นาข้ึน และสามารถนา โฟลวชาร์ทไปใช้พฒั นาโปรแกรมดว้ยภาษาใดๆ ก็ได้โดย การเขียนโฟลวชาร์ทจะเขียนดว้ยสัญลกัษณ์ทีต่างๆที่เป็นพ้ืนฐานดังตารางที่ 1.1

| สัญลักษณ์ | ความหมาย                   |
|-----------|----------------------------|
| เริ่มค้น  | เริ่มต้นการทำงาน (Start)   |
|           | การประมวลผล (Process)      |
|           | การตัดสินใจ (Decision)     |
|           | จุดต่อในหน้าเดียวกัน       |
|           | จุดต่ออยู่ต่างหน้ากัน      |
|           | แสคงข้อมูลทางจอภาพ         |
|           | พิมพ์ข้อมูลทางเครื่องพิมพ์ |
| จบ        | จบการทำงาน                 |

**ตารางที่ 1.1** สัญลักษณ์การเขียนโฟลวชาร์ท

การเขียนโฟลวชาร์ทมีประโยชน์หลายประการดงัน้ี

1) ทำให้เห็นการทำงานของโปรแกรมอย่างชัดเจน แทนที่จะเป็นแค่ความคิดของ ผู้ใช้หรือนักพัฒนาโปรแกรมเท่าน้นั

2) เป็นเครื่องมือสื่อสารระหว่างนักพัฒนาโปรแกรมด้วยกันกรณีมีการพัฒนา โปรแกรมร่วมกนั หลายๆคน

3) เป็นเครื่องมือสื่อสารระหว่างนักพัฒนาโปรแกรมกับผู้ใช้ ทำให้เข้าใจการทำงานที่ ตรงกนัก่อนการเขียนโปรแกรมจริงๆ

4) เป็นแปลนเอกสารของโปรแกรมสำหรับอ้างอิงเมื่อมีการแก้ไขปรับปรุงโปรแกรม ในอนาคต

**ตัวอย่างที่ 1.1** โฟลวชาร์ทการคา นวณหาพ้ืนที่วงกลม มีลา ดบัการเขียนโปรแกรมดงั แผนภาพโปรแกรมดังในภาพที่ 1.1

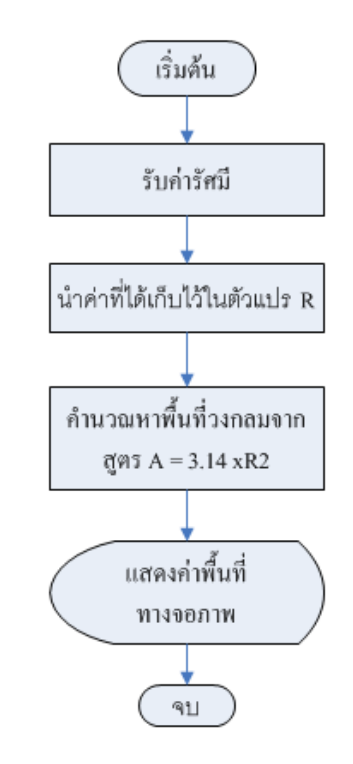

**ภาพที่ 1.1** โฟลวชาร์ทการคา นวณหาพ้ืนที่วงกลม

**ตัวอย่างที่ 1.2** โฟลวชาร์ทการตัดเกรดคะแนนสอบ และแสดงระดับคะแนนเมื่อป้ อน ค่าคะแนนเสร็จแลว้กดปุ่ม Enter ซ่ึงเริ่มตน้การทา ให้แสดงขอ้ความให้ป้อนค่าคะแนน และรอรับ คะแนน เมื่อรับคะแนนเสร็จเรียบร้อยก็จะตดั สินใจแสดงผลคะแนนทางจอภาพ โดยกระบวนการ ท างานของโปรแกรมจะมีลักษณะของโฟลวชาร์ทดังภาพที่ 1.2

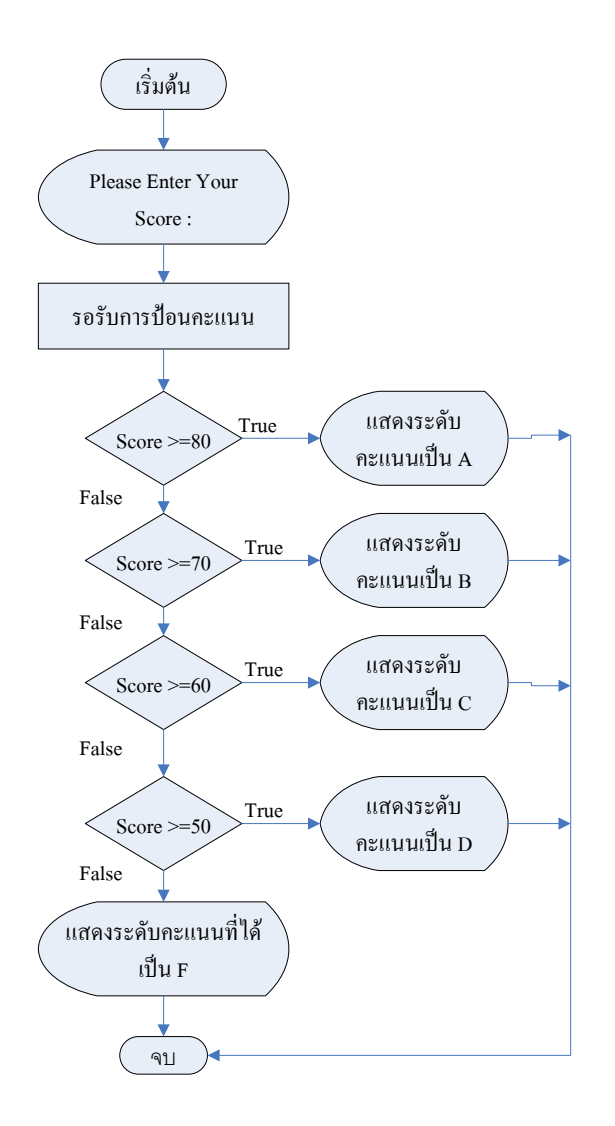

**ภาพที่ 1.2** โฟลวชาร์ทการตัดเกรดคะแนนสอบ

#### **1.3.3 ขั้นตอนการพัฒนาโปรแกรม**

การพัฒนาโปรแกรมน้ันจะเริ่มด้วยการเขียนโปรแกรมด้วยภาษาโครงสร้างที่ โปรแกรมเมอร์เลือกใช้ไปจนกระทั่งสามารถสั่งการหรือควบคุมคอมพิวเตอร์ให้ทา งานตาม โปรแกรมที่พัฒนาขึ้นมานั้นมีขั้นตอนดังนี้

1) การเขียนโปรแกรม เป็นการพิมพ์ขอ้ความที่เป็นคา สั่งภาษาซีด้วยโปรแกรมอีดิ เตอร์ (Editor) ต่างๆ เช่น โปรแกรม NotePad , EditPlus แมก้ระทงั่ ไมโครซอฟเวิร์ด หรืออีดิเตอร์ ของคอมไพเลอร์ภาษาซี และทำการบันทึกไฟล์ให้มีนามกุล .C

2)การคอมไพล์(Compile) เป็นข้นั ตอนการแปลภาษาที่มนุษยเ์ขา้ใจจากการเขียน โปรแกรมที่ผ่านมา ให้เป็นภาษาที่คอมพิวเตอร์เข้าใจด้วยคอมไพเลอร์ของภาษาซี ในขั้นตอนนี้ คอมไพเลอร์จะตรวจสอบคา สั่งต่างๆ ที่เขียนข้ึนมาว่ามีขอ้ผิดพลาดตามหลกัการเขียนโปรแกรม

หรือไม่หากไม่เกิดขอ้ผดิพลาด คอมไพเลอร์จะแปลงใหเ้ป็นภาษาเครื่อง (นามสกุล.obj) 3) การเชื่อมโยงโปรแกรม (Link) จากขั้นตอนการคอมไพล์ในขั้นตอนที่ 2 ้ เนื่องจากขั้นตอนที่ 2 นั้นเป็นเพียงการตรวจสอบเงื่อนไขการทำงานของโปรแกรม ยังไม่สามารถนำ โปรแกรมที่พัฒนาขึ้นมานั้นไปควบคุมการทำงานของคอมพิวเตอร์ได้ จึงต้องทำการเชื่อมโยง กบัไลบรารี่ต่างๆ ของคอมไพเลอร์เพื่อใกเ้กิดไฟล์นามสกุล.exe (Executable Program) จึงสามารถ นำไฟล์ .exe ดังกล่าวไปใช้ควบคุมการทำงานของคอมพิวเตอร์ต่อไป ซึ่งกระบวนการพัฒนา โปรแกรมค้วยภาษาซีมีขั้นตอนดังในภาพที่ 1.3

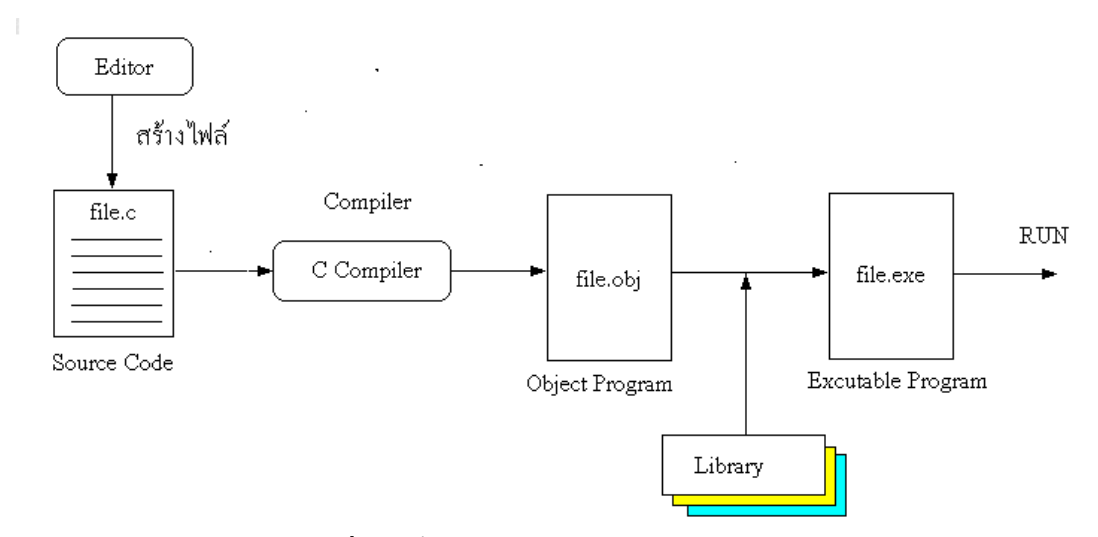

**ภาพที่ 1.3** ขั้นตอนการพัฒนาโปรแกรมด้วยภาษาซี

#### <u>แบบฝึกหัดท้ายหน่วยเรียนที่ 1</u>

- 1)จงเขียนโฟลวชาร์ทของโปรแกรมหาเส้นรอบวงของวงกลม
- 2) จงเขียนโฟลวชาร์ทของโปรแกรมหาผลรวมของเลข 1 ถึง 10
- 3) จงเขียนโฟลวชาร์ทของโปรแกรมหาค่าเฉลี่ยของเลข 1 ถึง N

## **ใบงานที่ 1 การใช้โปรแกรมคอมไพเลอร์**

#### **จุดประสงค**

**์**

- 1) ทดลองใช้โปรแกรมคอมไพเลอร์
- 2) ทดลองการสร้างและเขียนโปรแกรมภาษาซี
- 3) แกไ้ขขอ้ผดิพลาดของโปรแกรม

การเขียนโปรแกรมด้วยภาษาซีสามารถเขียนด้วยโปรแกรมอีดิตเตอร์(Editor) ตัวใดๆ ก็ได้เพียงแต่ให้บนั ทึกเป็นไฟล์นามสกุล .C ก็สามารถนา ไปคอมไพล์ให้เป็นไฟล์นามสกุล.OBJ และนามสกุล .EXE ด้วยคอมไพเลอร์ เพื่อนำไปใช้รัน (RUN) ควบคุมการทำงานของคอมพิวเตอร์ ต่อไป ทั้งนี้โปรแกรมคอมไพเลอร์ที่ใช้กันมีหลายตัว เช่น Boland C , Turbo C , Turbo C++ แต่ใน ใบงานน้ีจะใช้Turbo C เป็ นโปรแกรมคอมไพเลอร์ ซึ่ งเป็ นคอมไพเลอร์ที่ท างานบน ้ระบบปฏิบัติการ DOS ซึ่งใช้งานไม่ยากนัก โดยมีการติดตั้งและใช้งานดังนี้

1) การติดต้งัโปรแกรม Turbo C น้นั เพียงคัดลอกโฟลเดอร์ของโปรแกรมไปวางบน พื้นที่ของสาร์ดดิส ตามโฟลเดอร์ที่ต้องการ

| <b>INCLUDE</b>        | EGAVGA.BGI         | HELPME! DOC              |
|-----------------------|--------------------|--------------------------|
| LIB.                  | <b>Ed HERC.BGI</b> | MCALC.DOC                |
| 1.EXE                 | To IBM8514.BGI     | THELP.DOC                |
| BGIOBJ.EXE            | To PC3270.BGI      | CHKLIST.MS<br>ċэ         |
| CINSTXFR.EXE          | h MCALC.H          | GREP.COM                 |
| CPP.EXE               | G)<br>1.C          | OBJXREF.COM              |
| MAKE.EXE              | ADDE.C<br>CĪ       | README.COM               |
| NONAME.EXE            | GOTH.CHR           | THELP.COM                |
| TC.EXE                | LITT.CHR           | TOUCH.COM                |
| TCC.EXE               | SANS.CHR           | CPASDEMO.PAS             |
| <b>TCCONFIG.EXE</b>   | TRIP.CHR           | MCALC.PRJ                |
| <b>TCINST.EXE</b>     | NORTON.INI         | <b>图 PBAR.PRO</b>        |
| TLIB.EXE              | CHKLIST.CPS<br>EG. | THELP.SAV<br>œ           |
| TLINK.EXE             | WORDCNT.DAT        | <b>STC</b>               |
| EMUVARS.ASI<br>iz.    | <b>ES README</b>   | THELP.SW1<br>co.         |
| RULES.ASI<br>ita      | CGAF.OBJ           | THELP.SW2<br>Ċ۵          |
| CO.ASM<br>亜           | CPASDEMO.OBJ       | CTOPAS.TC<br>ias         |
| SETARGV.ASM           | MONAME, OBJ        | TCCONFIG.TC<br>issi      |
| SETENVP.ASM<br>E      | WILDARGS.OBJ       | <b>TCHELP.TCH</b><br>im. |
| ATT.BGI<br>iτ         | <b>28</b> 1. MAP   | WS FTP.LOG               |
| CGA.BGI<br><b>Exc</b> | NONAME.MAP         | C.ARJ                    |

**ภาพที่ 1.4** ลักษณะของไฟล์ในโฟลเดอร์คอมไพเลอร์Turbo C

2) การเรียกใช้งานโปรแกรมคอมไพเลอร์ Turbo C ด้วยการคับเบิ้ลคลิ๊กที่ไฟล์  $TC.EXE$  จะปรากฏหน้าต่างการใช้งานดังภาพที่ 1.5

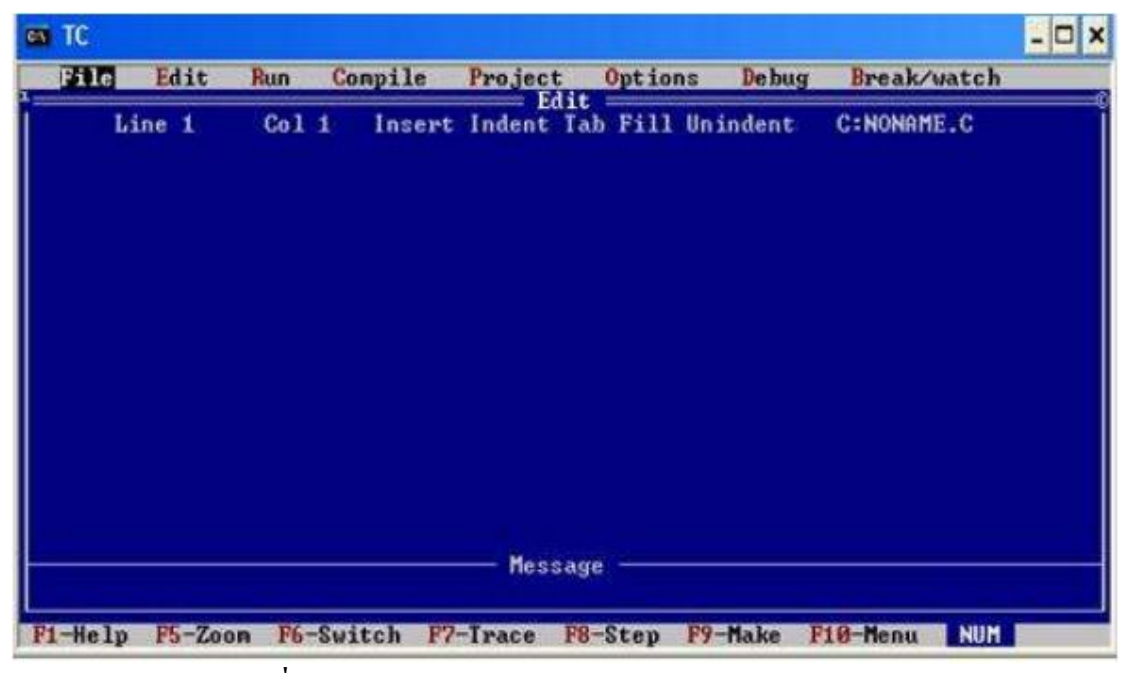

**ภาพที่ 1.5** หนา้ต่างการใชง้านโปรแกรมคอมไพเลอร์Turbo C

#### **เมนูการใช ้ งานของ Turbo C**

การใช้งานโปรแกรมคอมไพเลอร์ Turbo C ซึ่งเป็ นโปรแกรมคอมไพเลอร์ที่มีอีดิตเตอร์ ในตัวเอง สามารถใช้อีดิตเตอร์เขียนโปรแกรมและสามารถคอมไพล์ในเป็นนามสกุล. OBJ และ นามสกุล .EXE <sup>"</sup>ได้ภายในโปรแกรมเดียวกัน โดยมีกลุ่มคำสั่งหรือเมนูการใช้งานดังนี้ 1) กลุ่มคา สั่งFile ประกอบดว้ยคา สั่งต่างๆดงัน้ี

| File               | Edit       |  |
|--------------------|------------|--|
| Load               |            |  |
| Pick<br><b>New</b> | $Alt-F3$   |  |
| Save<br>Write to   | F2         |  |
| Directory          |            |  |
| OS shell           | Change dir |  |
| Quit               | $A1t - X$  |  |

**ภาพที่ 1.6** กลุ่มคา สั่งFile

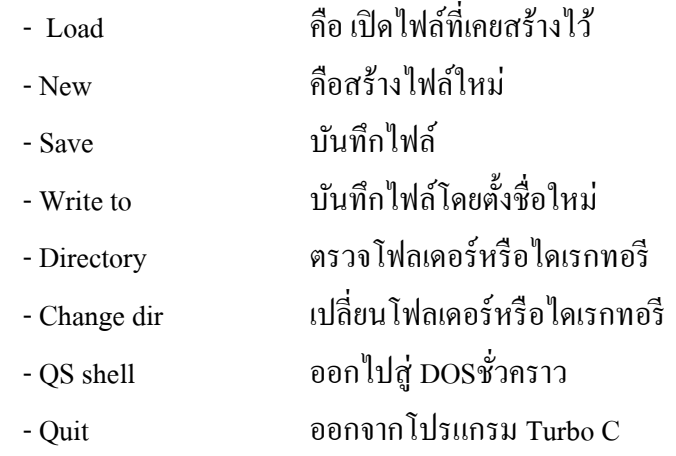

2) กลุ่มคำสั่ง RUN เป็นคำสั่งที่ใช้สำหรับสั่งรันโปรแกรมที่เขียนขึ้นเพื่อควบคุมการ ท างานของคอมพิวเตอร์ ซ่ึงเรียกใชง้านโดยเลือกคา สั่ง RUN หรือกดปุ่ ม Ctrl+F9 ดังแสดง ใน ภาพที่ $1.7$ 

| Compile<br>Run     | Project          |
|--------------------|------------------|
| Run                | $_{\rm Ctr1-F9}$ |
| Program reset      | $Ctr1-F2$        |
| Go to cursor       |                  |
| <b>Trace into</b>  | F2               |
| <b>Step over</b>   | F8               |
| <b>User screen</b> | $A1t-F5$         |

**ภาพที่ 1.7** กลุ่มคา สั่ง RUN

3) กลุ่มคำสั่ง Compile เป็นคำสั่งที่ใช้สำหรับตรวจสอบความถูกต้องของการเขียน โปรแกรมให้ถูกต้องตามกฏการเขียนโปรแกรมภาษาซี และหากการเขียนโปรแกรมถูกตอ้งก็จะ แปลงไฟล์ให้เป็นไฟล์นามสกุล .OBJ หรือ EXE เพื่อใช้สำหรับควบคุมการทำงานของคอมพิวเตอร์ โดยมีกลุ่มคา สั่งต่างๆ ดงัภาพที่ 1.8

| <b>Compile</b>                                                              | Project  | Options                    | Debt |
|-----------------------------------------------------------------------------|----------|----------------------------|------|
| Compile to OBJ<br>Link EXE file<br>Build all<br>Primary C file:<br>Get info | EXE file | C:NONAME.OBJ<br>C:NONOME E |      |

**ภาพที่ 1.8** กลุ่มคา สั่ง Compile

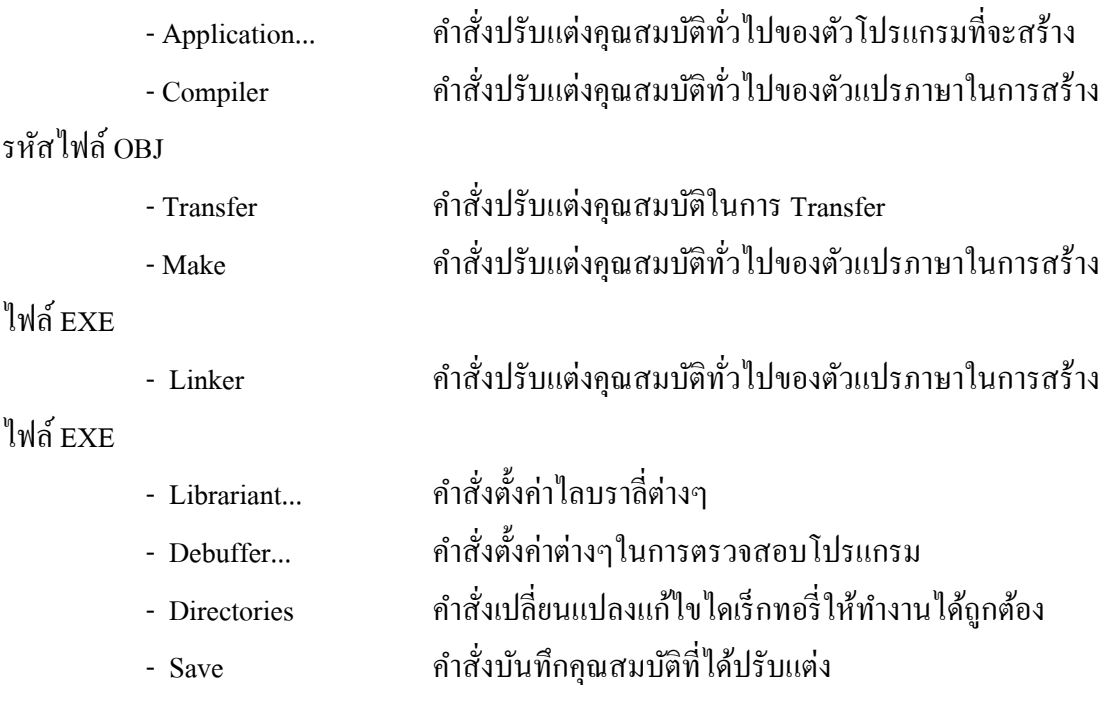

### **การทดลองที่ 1.1การคอมไพล์**

การคอมไพล์ (Compile) คือการประมวลผลเพื่อวเิคราะห์ตรวจสอบคา สั่งที่เขียนข้ึน โดยจะตรวจสอบตั้งแต่ไวยากรณ์ของภาษา ลำดับขั้น การสร้างผลลัพธ์ เพื่อทำให้มั่นใจการอ้างอิง ของคำสั่ง ถ้าการเขียนโปรแกรมถูกต้องจะได้ผลลัพธ์ไฟล์ นามสกุล OBJ (Object code) ซึ่งเป็น ภาษาเครื่องที่โปรเซสเซอร์สามารถนา ไปประมวลผลเพื่อใชส้ า หรับการรันโปรแกรมต่อไป ท้งัน้ี ี ลำดับการคอมไพล์ของโปรแกรมที่เขียนขึ้นมาด้วย Turbo C มีลำดับขั้นตอนดังนี้

```
1) เปิ ดโปรแกรมคอมไพเลอร์Turbo C และ สร้างไฟลใ์หม่
        2) เขียนโปรแกรมลงในอีดิตเตอร์ตามตวัอยา่ งโปรแกรมดงัน้ี
        #include <stdio.h>
        void main(void)
        {
          printf("Hello \n");
          printf(" This is My first C Programing");
        }
        3) บันทึกไฟล์ให้ตั้งชื่อไฟล์เป็น program1_1.c
        4) เลือกคา สั่ง Compile และให้บันทึกผล
          …………………………………………………………………………………………
  ………………………………………………………………………………………………………
  ………………………………………………………………………………………………………
………………………………………………………………………………………………………
        5) เลือกคา สั่ง RUN และให้บันทึกผลการทดลอง
………………………………………………………………………………………………………
```
#### **การทดลองที่ 1.2 การตรวจข้อผิดพลาดของโปรแกรม**

การตรวจหาขอ้ผดิพลาดจากการเขียนโปรแกรมดว้ยภาษาซี ซ่ึงเกิดจากการเขียน โปรแกรมที่ไม่ถูกต้องตามหลักไวยากรณ์ ของภาษาซี ซึ่งจะทำให้ทำการคอมไพล์ไม่ผ่าน ซึ่งผู้เขียน โปรแกรมจะตอ้งทา การตรวจหาขอ้ผิดพลาดดงักล่าวใหเ้จอ โดยตัวคอมไพเลอร์เองจะกระพริบใน ้ ณ บรรทัดที่มีข้อผิดพลาดจากการเขียนโปรแกรมและผู้เขียนโปรแกรมสามารถแก้ไขให้ถูกต้องได้ ึ่ง่าย ไม่เสียวลาค้นหาจุดผิดพลาด แล้วทำการคอมไพล์ใหม่ จนกว่าจะถูกต้องและสามารถสร้างไฟล์ OBJ และสามารถรันโปรแกรม โดยมีลา ดบัข้นั ตอนดงัน้ี

```
1) เปิ ดโปรแกรมคอมไพเลอร์Turbo C และ สร้างไฟลใ์หม่
          2) เขียนโปรแกรมลงในอีดิตเตอร์ตามตวัอยา่ งโปรแกรมดงัน้ี
          #include<stdio.h>
          void main()
          {
            int a,b,c;
            a = 50;b = 70;
            c = a * b; clrscr();
             printf("Multiple between a and b\n");
            printf("Total %d x %d = %d",a,b,c);
          }
          3) บันทึกไฟล์ให้ตั้งชื่อไฟล์เป็น program1_2.c
          4) เลือกคา สั่ง Compile และให้บันทึกผล
………………………………………………………………………………………………………
```
5) เลือกคำสั่ง RUN และให้บันทึกผลการทดลอง 6) สรุปผลการทดลอง